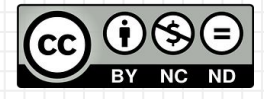

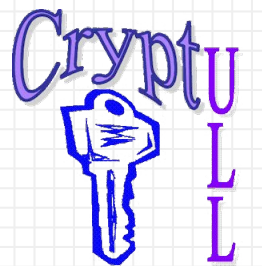

# Desarrollo de APPs sin saber Programación

**MIT App Inventor** 

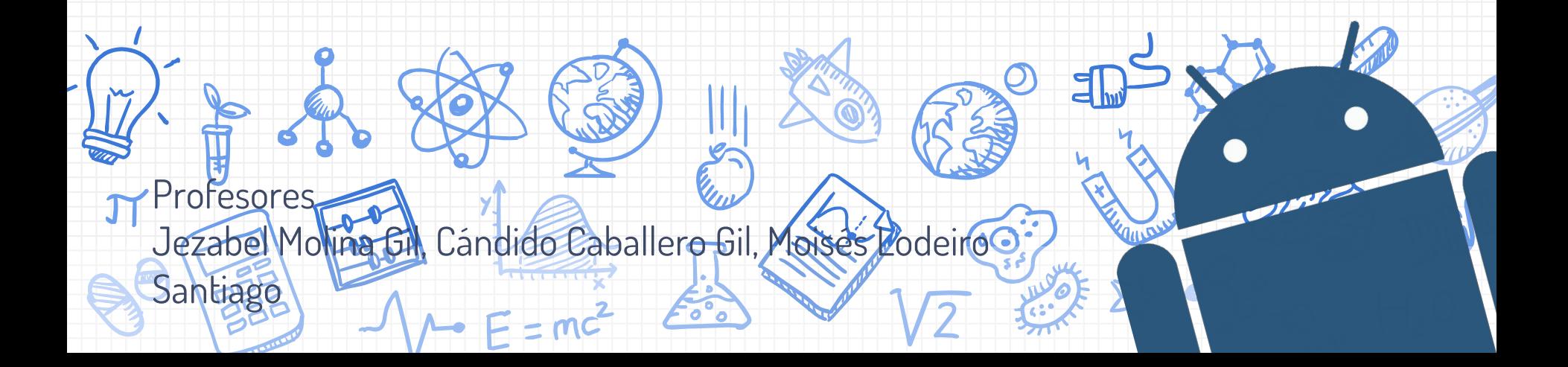

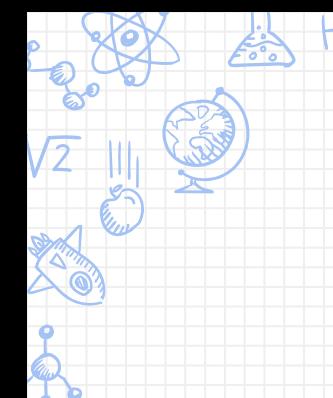

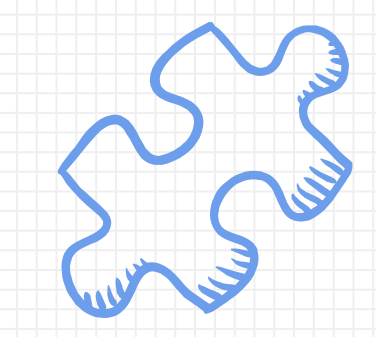

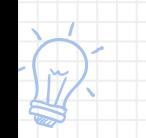

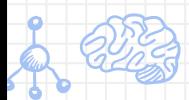

Todo el "código" está representado por bloques, los cuales son como piezas de un puzzle que se pueden arrastrar a un tablero

Bloques

**Otro modo de denominar a un bloque/s es "función/es". Este término es el que se suele usar en lenguajes de programación**

#### **Bloques**

#### **Piezas de puzzle**

Los bloques se pueden arrastrar a un tablero como si fueran piezas de un puzzle de tal modo que si no encajan, es que no pueden ir ahí. Añaden funcionalidad e interacción a los elementos de la interfaz

**Diseñador** 

Propiedades

Bloques

Para acceder al panel de bloques se debe seleccionar "Bloques" en el panel de color verde

### Bloques

**Elementos Control** Lógica **Matemáticos Textos Listas Colores Variables Procedimientos** 

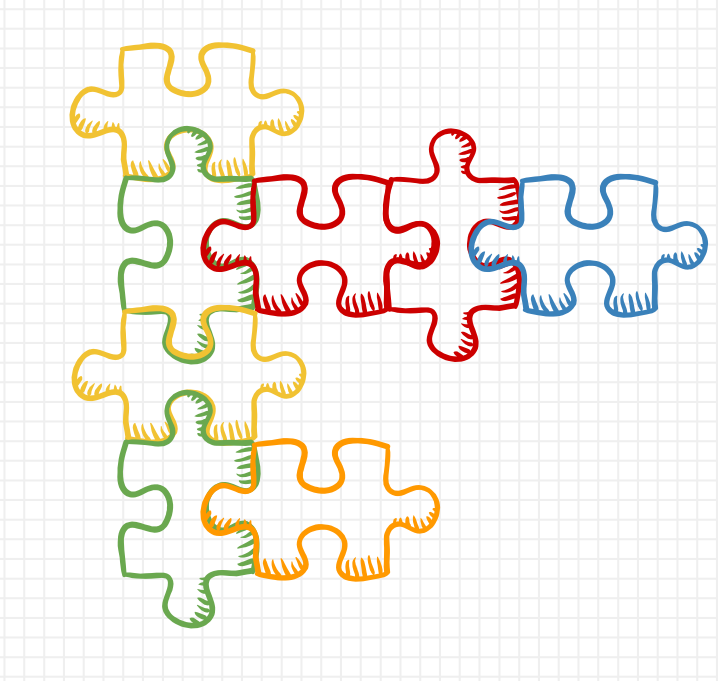

#### Bloques de Control

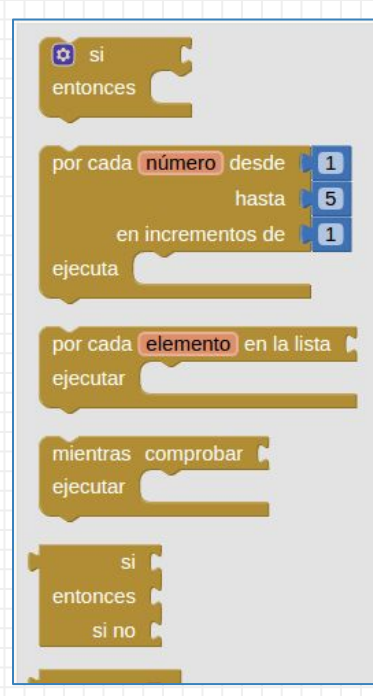

Son bloques que sirven para llevar un control de los datos del estilo "[**Si** sucede X **entonces** Y] ". Por ejemplo: "[**Si** pulsas el botón 1, **entonces** mostrar imagen 1] ". También tiene otras funcionalidades como abrir una nueva pantalla, cerrar la aplicación, etc.

#### Bloques de Lógica

**Cierto falso**  $^{\bullet}$  no  $^{\circ}$ HEN **VEN**  $\bullet$   $\bullet$ 

Son bloques que sirven para llevar la lógica de verdadero o falso sobre un elemento. También sirve para comprobar condiciones como por ejemplo de igualdad "**Si** [X es igual a Z]" o para anidar condiciones "**Si** [X es igual a Z] **y** [Z es mayor a 5]" o condicionales que excluyen "[llueve] **o** [hace sol]"

#### Bloques de Matemáticas

 $\sqrt{0}$  $\blacksquare$  $\blacksquare$  $\begin{array}{|c|c|c|c|c|}\hline \textbf{C} & \textbf{O} & \textbf{N} & \textbf{N} & \textbf{N} \\ \hline \end{array}$ **CHIM CATALL** entero aleatorio entre  $\mathbf{B}$  y **100** decimal aleatorio semilla aleatoria es

Estos bloques tienen una gran cantidad de componentes matemáticos como [sumas, restas, multiplicaciones, exponenciales, raíces cuadradas, cotas superiores, inferiores, números aleatorios, redondeos, senos, cosenos, cálculo de mínimos, etc...]

#### Bloques de Texto

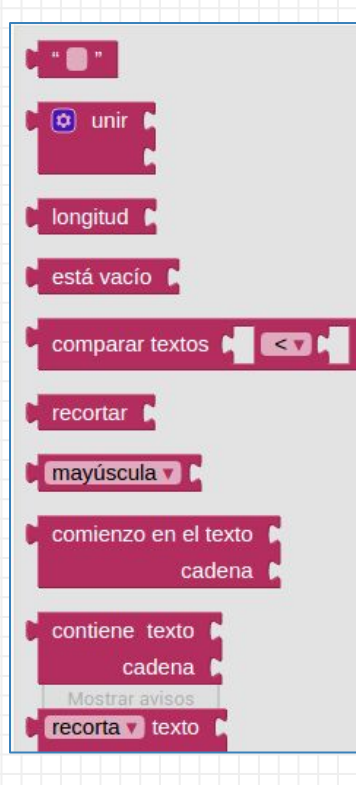

Los bloques de texto son utilizados principalmente para dotar de texto a elementos (campos de texto, etiquetas, etc). También tiene funciones como [unir textos, recortar, comprobar si está vacío, comprobar longitudes, etc..]

#### Bloques de Listas

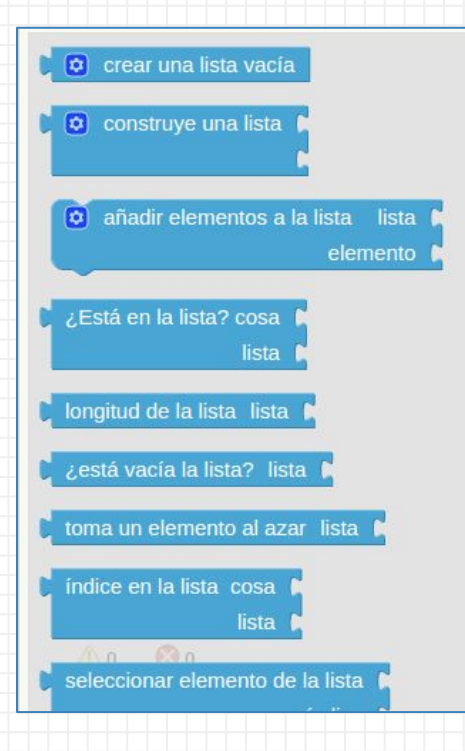

Aunque en este curso no veremos el uso de listas (a modo directo), podemos definirlas como una secuencia unida de cajas que contienen elementos de un mismo tipo (sólo texto, sólo números, etc). Sólo puede haber un elemento por "caja". Entre las funciones están las de [creación, comprobar longitud, añadir elementos, etc…]

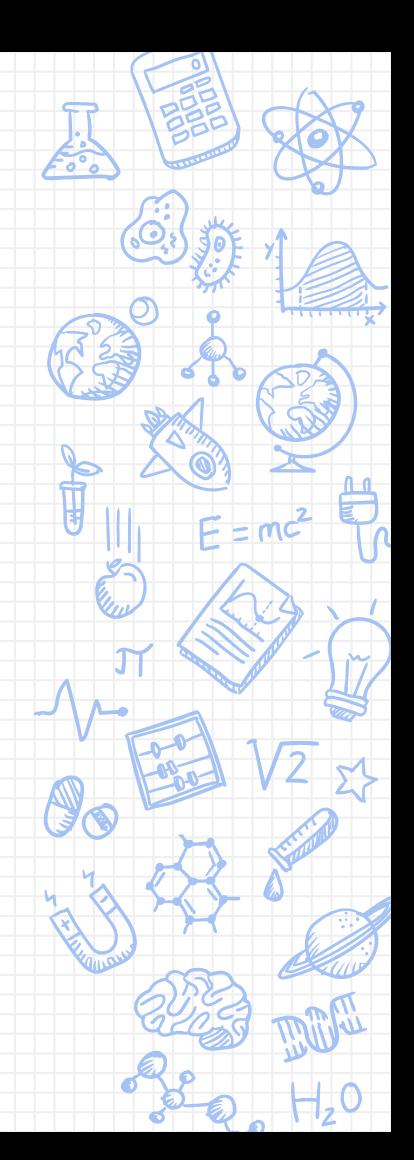

#### Bloques de Colores

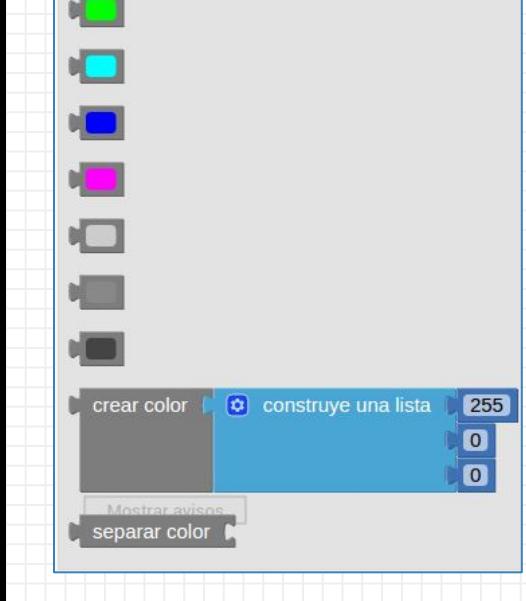

Los bloques de colores aportan la funcionalidad de dotar de un color a un elemento en concreto (un texto, una figura, etc.). Entre los bloques tenemos los propios colores y uno especial llamado [crear color] que hace uso de una lista para definir los colores en notación RGB (red, green blue)

 **Tip: Si buscas en Google "color picker" te aparecerá una paleta de colores con el color RGB que elijas** 

#### Bloques de Variables

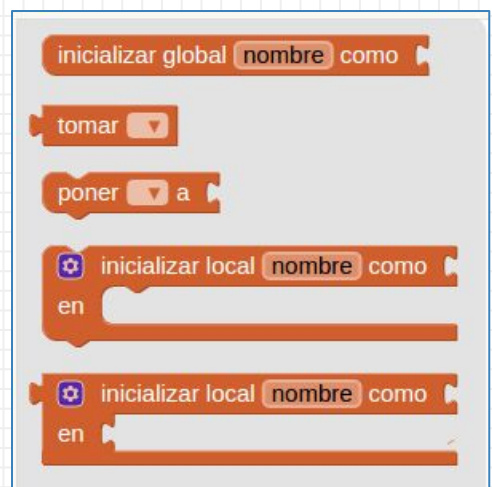

Las variables son valores que, como su propio nombre indica, pueden variar. Se suele utilizar para almacenar un valor determinado y relacionarlo con una palabra. Por ejemplo podemos crear una variable con nombre [edad] donde almacenamos la edad del usuario. Siempre que la variable se consulte tendrá un valor pero este podemos modificarlo con [poner \_\_ a]

#### Bloques de Procedimientos

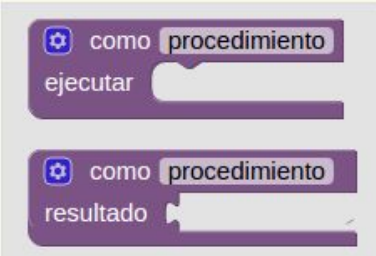

Estos bloques no serán utilizados durante el curso. Un procedimiento sirve para unir funciones básicas. Por ejemplo podríamos definir un procedimiento [arrancar coche] como la unión secuencial de las funciones [insertar llave, pisar embrague, girar llave, quitar freno de mano] de tal modo que cuando digamos [arrancar coche] se haga referencia a todos los pasos descritos

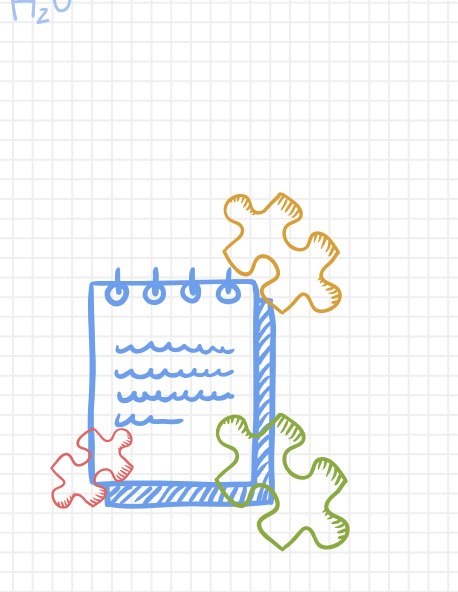

### Elementos y bloques

Cada elemento de la interfaz, a su vez, tiene sus propios bloques que aparecen al hacer clic sobre el elemento en los bloques

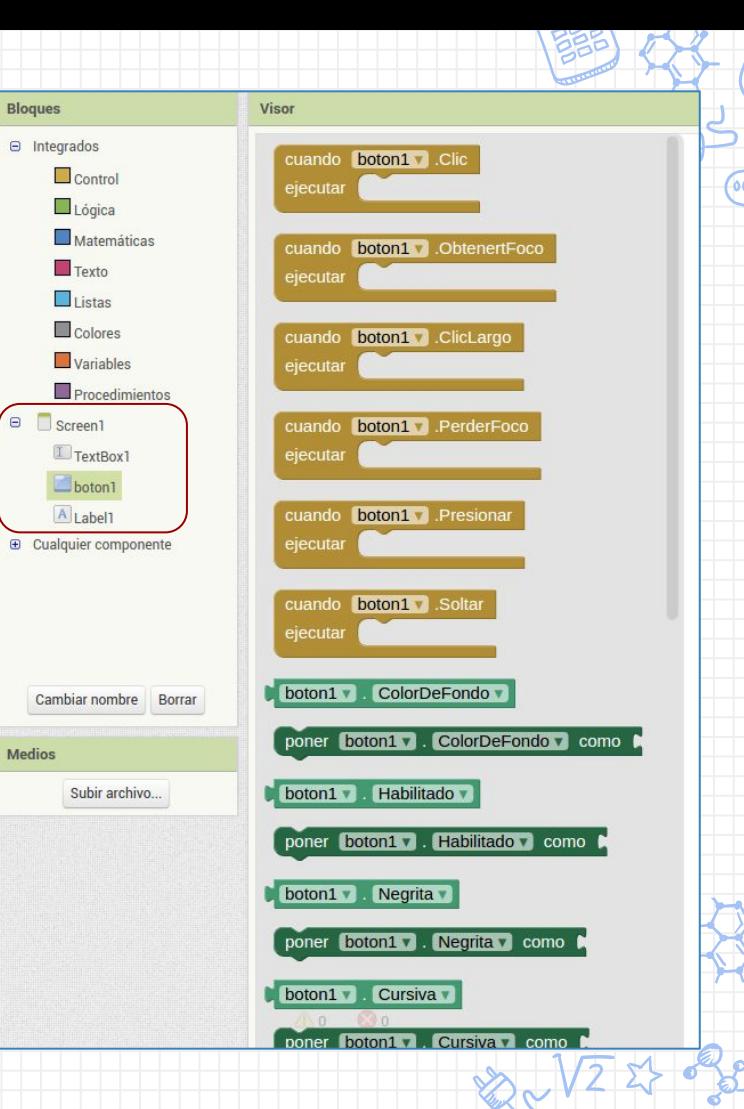

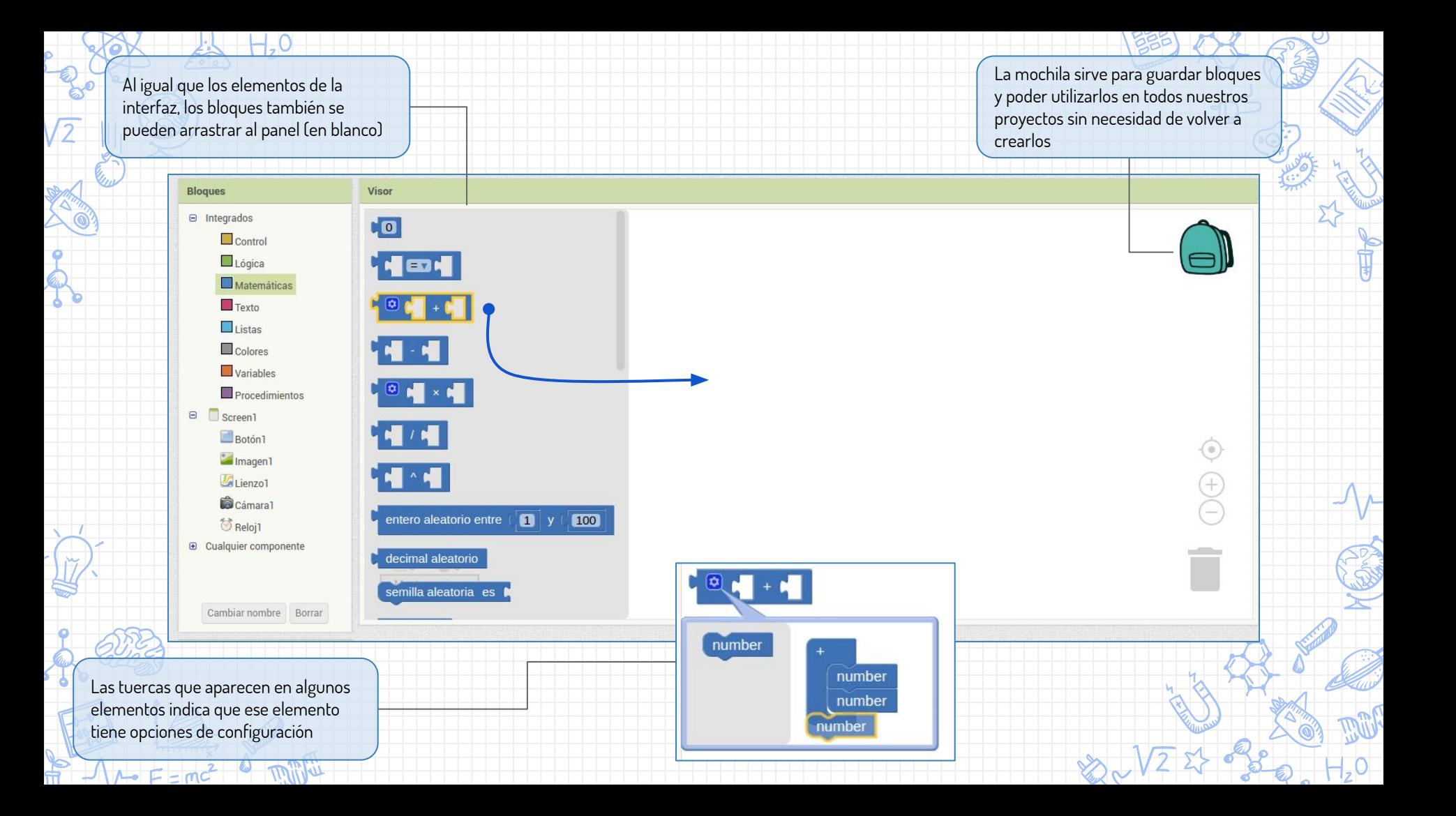

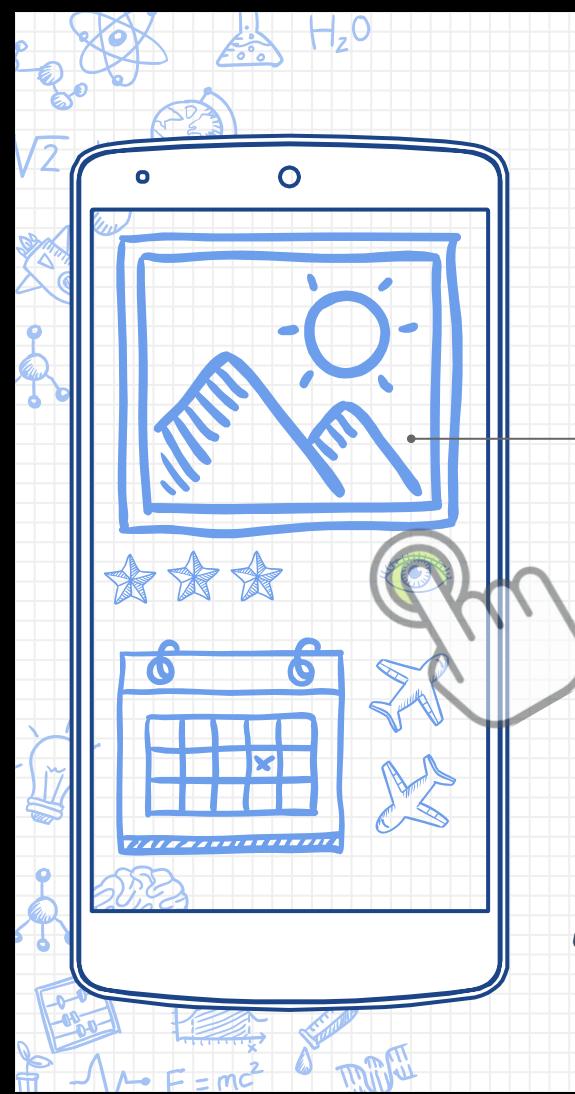

Los elementos gráficos y los bloques están enlazados, generalmente mediante eventos de Control

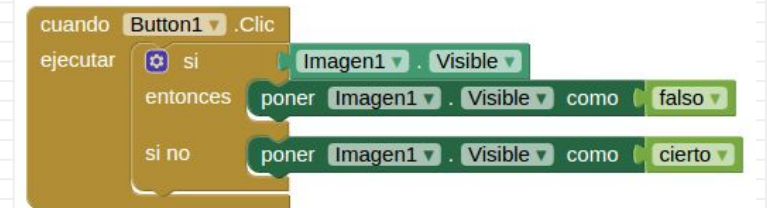

"Cuando se haga clic en el botón (o icono), ocultar la imagen si está visible y viceversa"

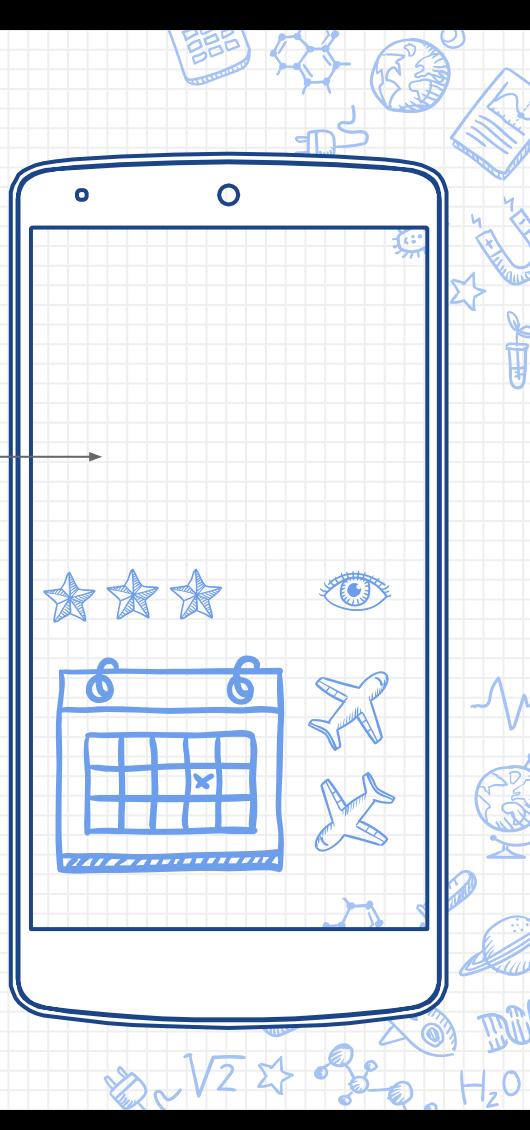

## **Calcula tu IMC**

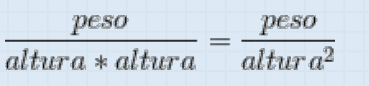

**10 minutos**

 $F = mG$ 

La altura debe estar en **m**, el peso en **kg**

- ✘ La interfaz debe ser como la de la imagen
- ✘ Para el cuadrado de la altura usa un bloque
	- de matemáticas
- ✘ Calcular el IMC al pulsar el botón "Calcular" ✘ Si el IMC es ≥ 25, deberá mostrar un mensaje de sobrepeso. En caso contrario mostrar "OK"

**Consejo: Haz uso del bloque "unir" de texto para juntar dos o más textos Todos los caminos llevan a Roma. Un problema puede (y suele) tener más de una solución**

**Consejo: El mensaje puede ser una etiqueta sin texto (a rellenar a posteriori)**

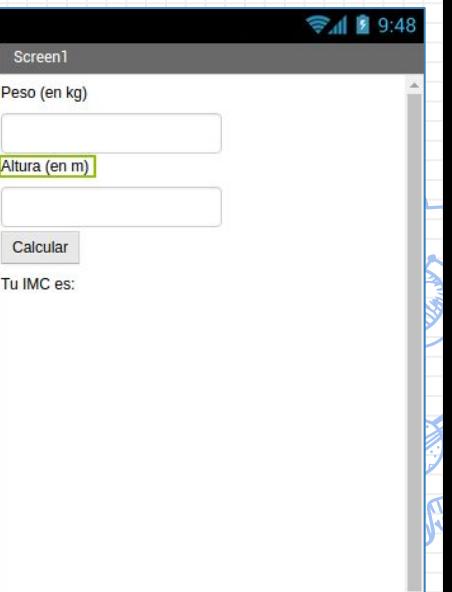

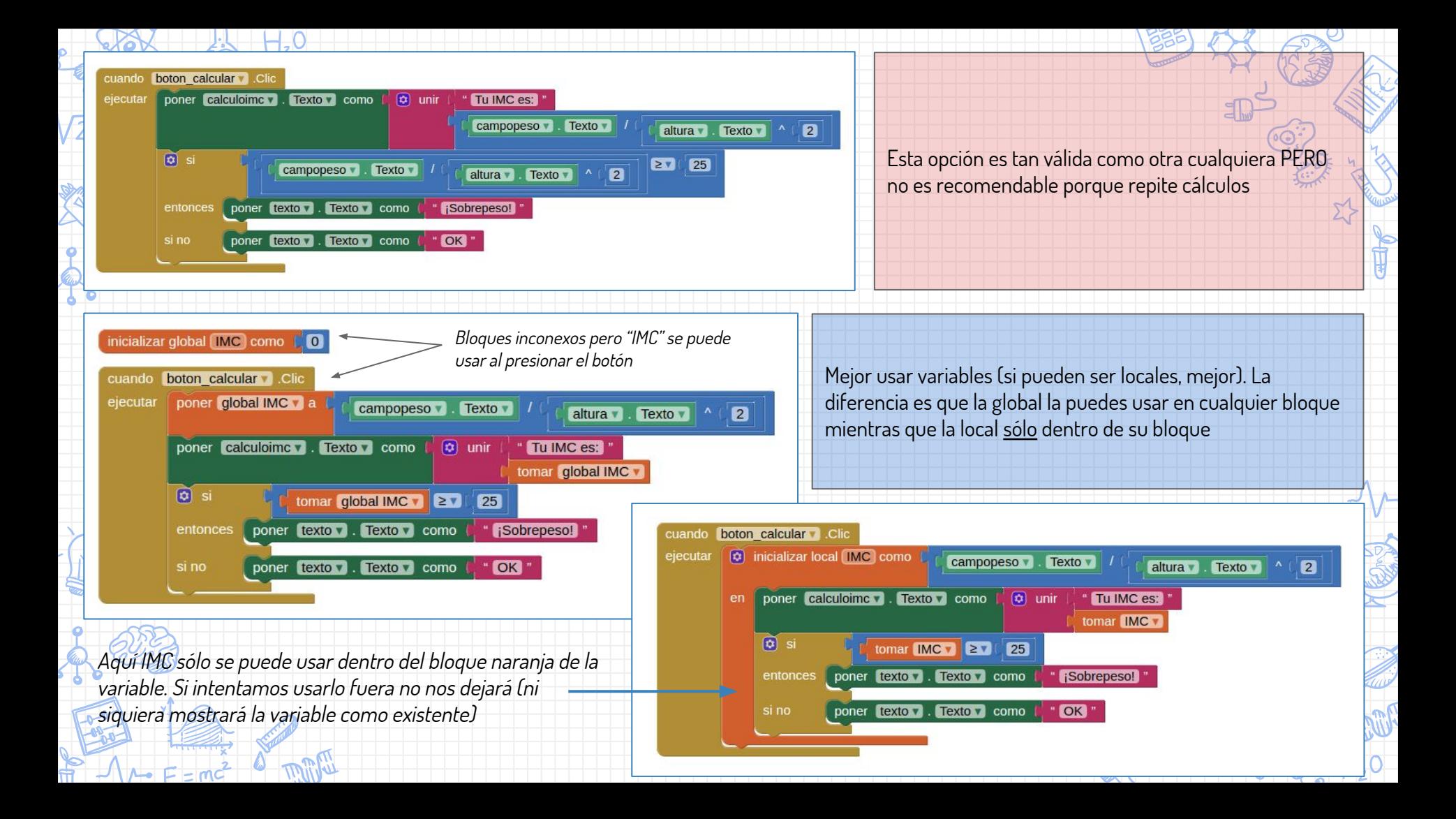

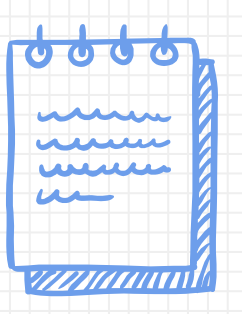

**Los iconos utilizados en esta presentación han sido utilizados con licencia abierta y han sido extraídos de la página FlatIcon y de los pripios de la presentación.** 

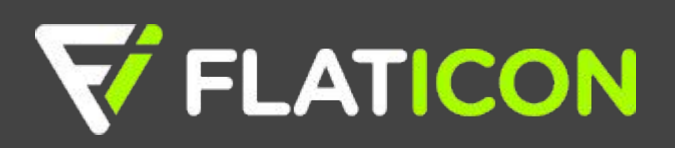